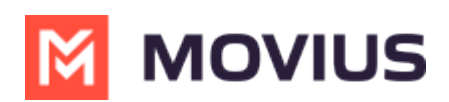

# **Call Handling - Sequential and Simultaneous Dial, Do Not Disturb, Call Forwarding - Movius for BlackBerry iOS**

Last Modified on 09/24/2024 11:25 am EDT

Read on to learn about using MultiLine's Call Handling Settings. You can set multiple numbers to receive incoming calls sequentially.

#### **Overview**

You can use Call Handling in the MultiLine Settings menu to

- Set Simultaneous or Sequential Dial
- Set Call Forwarding
- Set a Business Hours Schedule
- Turn on Do Not Disturb

#### **Before you start**

- You need to be connected to the Internet to change your Call Handling settings.
- An organization can choose to turn this feature off. If so, you won't see Call Handling in the Settings menu.

#### **Set Simultaneous or Sequential Dial**

Use the Call Handling setting to designate multiple numbers for receiving incoming calls all at once (simultaneous), or one at a time in order (sequentially).

- 1. Select Settings from the bottom menu.
- 2. Tap **Call Handling**.

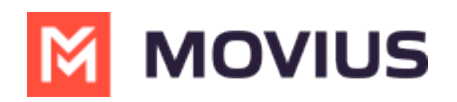

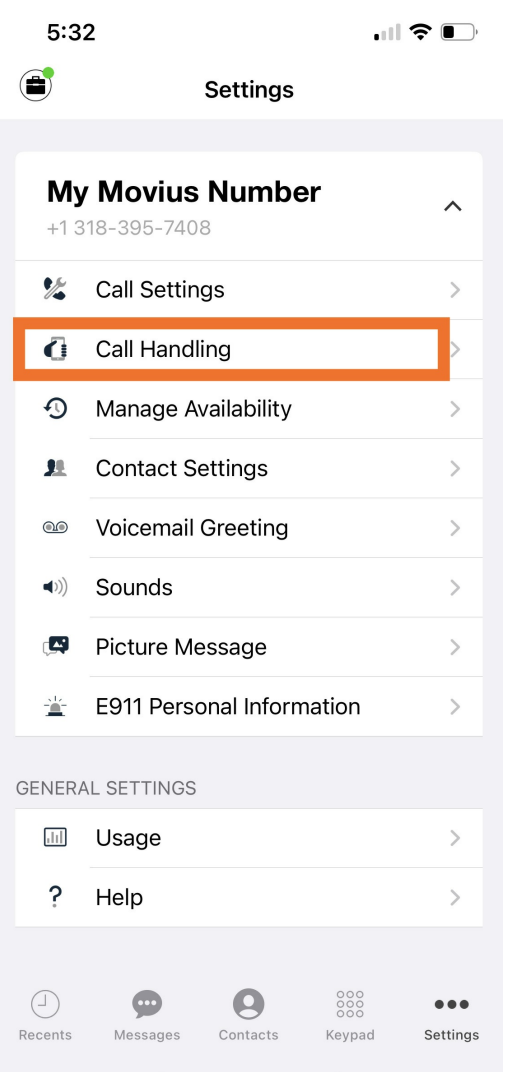

- 3. Choose your desired **Call Handling** setting.
	- **Sequential Ring**: Rings the primary MultiLine application and then ring each number one after the other listed in the Add Number list.
	- **Simultaneous Ring**: Simultaneously rings all telephone numbers listed in the Add Number list, including your MultiLine number. The first phone to pick up receives the call.

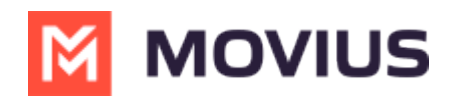

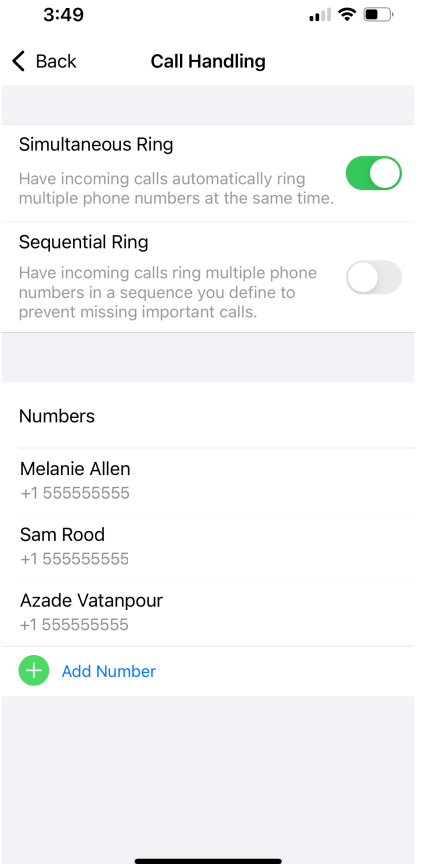

- 4. Tap **Add Number** to add numbers to the **Add Number List**.
	- This is the list of numbers that is used by Sequential or Simultaneous ring. The maximum is 10 numbers.

When you leave the menu your settings will automatically apply.

- If you have Do Not Disturb or Business Hours settings applied, these rules apply first and your calls will go to voicemail instead of going to the numbers in the Call Handling list.
- The call will show as a "Missed Call" for any parties that did not pick the call.

### **Set Call Forwarding**

Use Call Forwarding to send calls to your MultiLine number to the specified number. Your MultiLine phone will not ring or receive the call when Call Forwarding is set.

- 1. Select Settings from the bottom menu.
- 2. Go to **Settings** and select **My Schedule**.

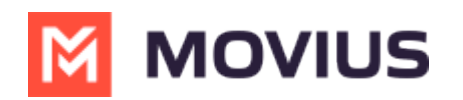

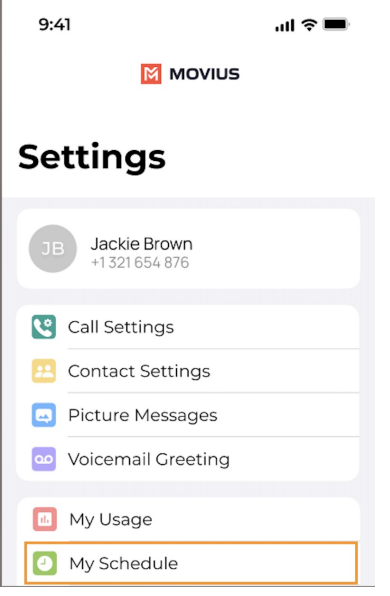

- 3. Tap on **Call Forwarding** to enable it.
- 4. Enter the forwarding phone number

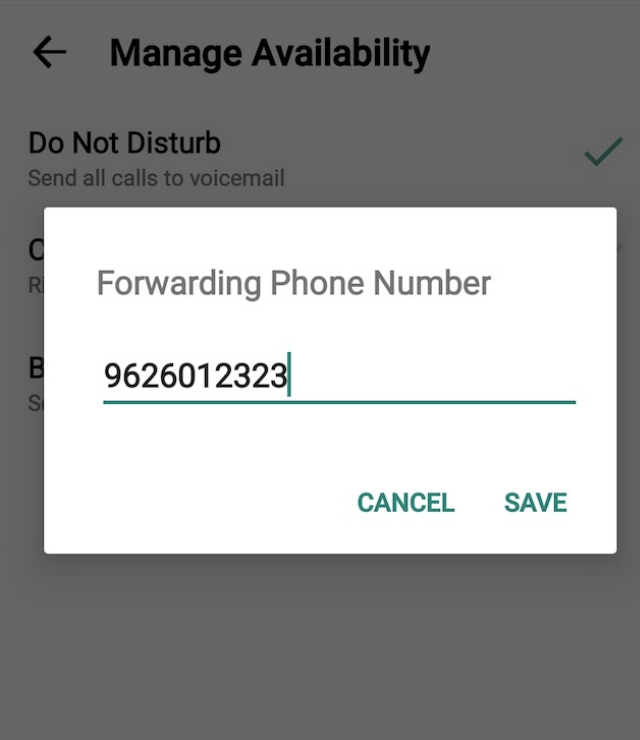

5. Tap **Save**. If successful, you'll see the number you set on the screen.

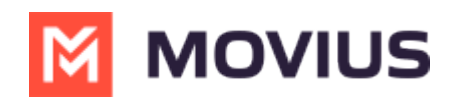

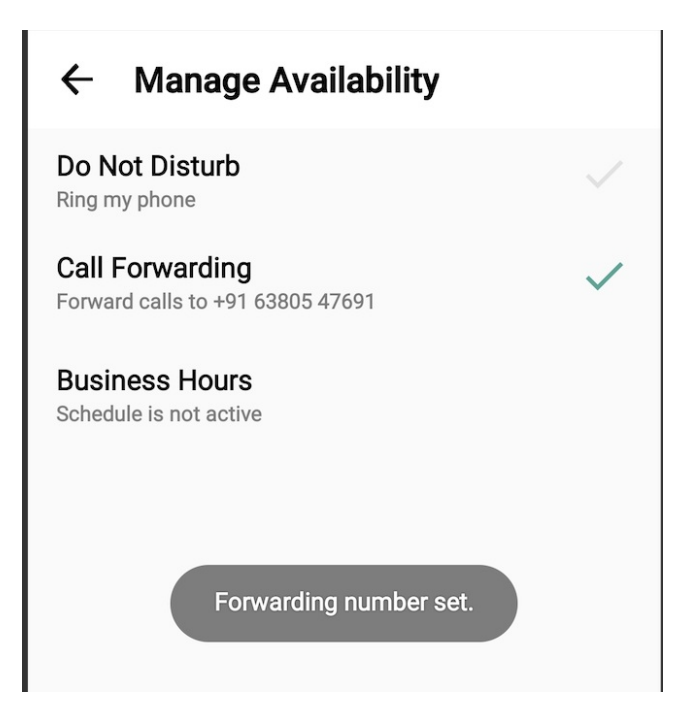

The forward function WILL NOT work if you enter your primary device's number as the call forwarding number.

## **Set Business Hours**

Use **Business Hours** to set which hours you would like your phone to ring. Outside of those hours, calls will go to voicemail.

- 1. Select Settings from the bottom menu.
- 2. Go to **Settings** and select **My Schedule**.

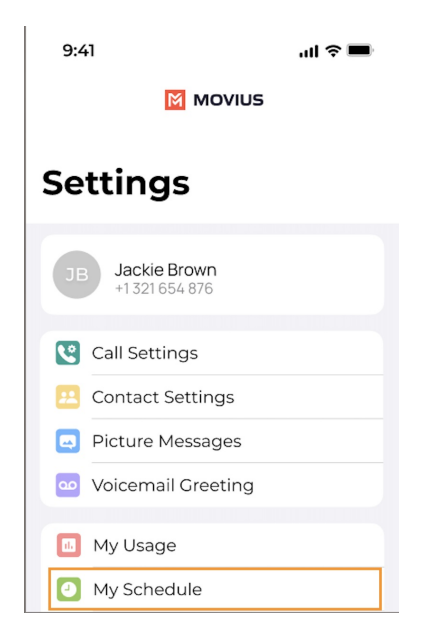

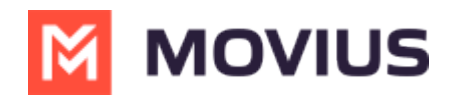

- 3. Tap on **Business Hours** to enable it. *Tap again to disable it.*
- 4. Use the sliders to set the hours you're available on your MultiLine number. Any incoming calls that are received outside those set hours will automatically be forwarded to your MultiLine voicemail.

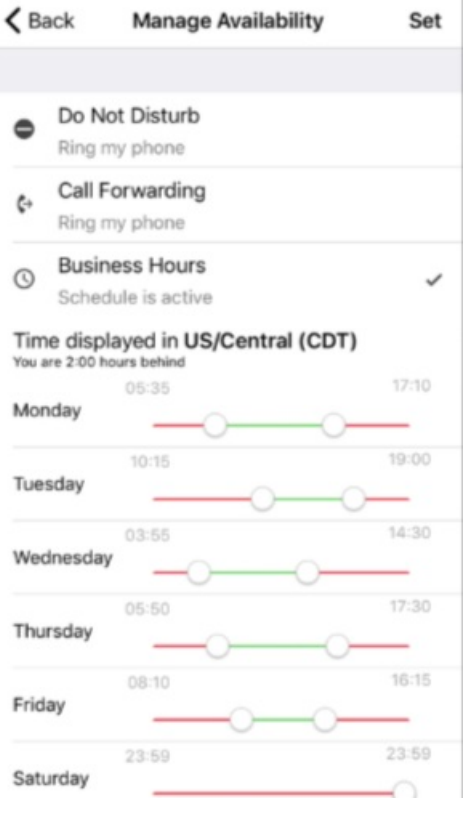

If you are using the **Call Handling** feature to set a list of numbers to simultaneously or sequentially dial, the **Do Not Disturb** or **Business Hours** settings apply first and the calls will go to your voicemail and not ring the numbers on your **Call Handling** lists.

# **Set Do Not Disturb**

When **Do Not Disturb** is enabled, all the calls will be sent directly to your MultiLine voicemail.

- 1. Select Settings from the bottom menu.
- 2. Go to **Settings** and select **My Schedule**.

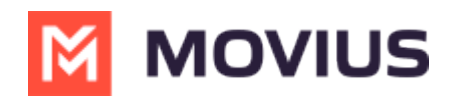

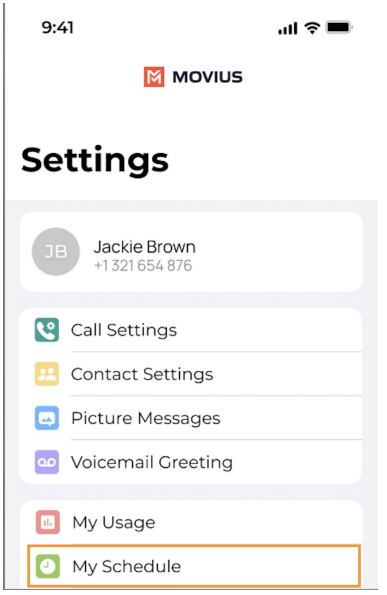

3. Tap on **Do Not Disturb** to enable it. *A checkmark will appear and the message will show that MultiLine will send all calls to voicemail. Tap again to disable it. The checkmark will disappear and the message will show that MultiLine will ring your phone.*

#### **Manage Availability**  $\leftarrow$

Do Not Disturb Send all calls to voicemail

**Call Forwarding** Ring my phone

**Business Hours** Schedule is not active

If you are using the **Call Handling** feature to set a list of numbers to simultaneously or sequentially dial, the **Do Not Disturb** or **Business Hours** settings apply first and the calls will go to your voicemail and not ring the numbers on your **Call Handling** lists.